# **SYNOPSYS®**

#### **Synopsys®, Inc.**

700 East Middlefield Road Mountain View, CA 94043 USA Phone: (U.S.) +1 650.584.5000 Website: www.synopsys.com

## **Synplify Pro® for Actel Edition Release Notes**

**Version E-2010.09A, September 2010** Publication Version 01

## **Release Note Topics**

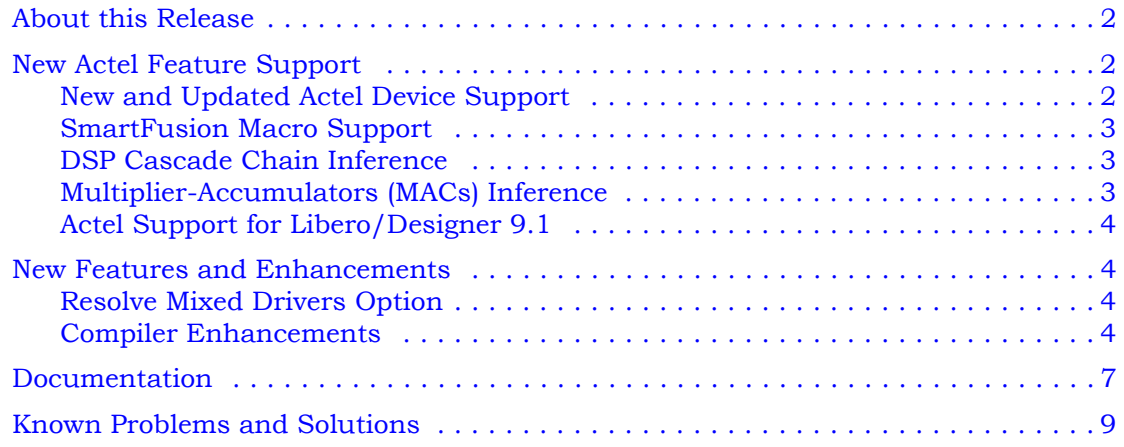

## <span id="page-1-0"></span>**About this Release**

This E-2010.09A release includes software improvements for the Synplify Pro® Actel Edition product. See *[New Actel Feature Support](#page-1-1)* on page 2 and *[New Features and Enhancements](#page-3-1)* on [page 4](#page-3-1) for the cumulation of features and enhancements included in the release.

## <span id="page-1-1"></span>**New Actel Feature Support**

This section contains a summary of the new Actel-specific features and enhancements for version E-2010.09A. Topics include:

- [New and Updated Actel Device Support](#page-1-2)
- [SmartFusion Macro Support](#page-2-0)
- [Actel Support for Libero/Designer 9.1](#page-3-0)

#### <span id="page-1-2"></span>**New and Updated Actel Device Support**

The synthesis tool *adds* support for the following Actel device parts and packages:

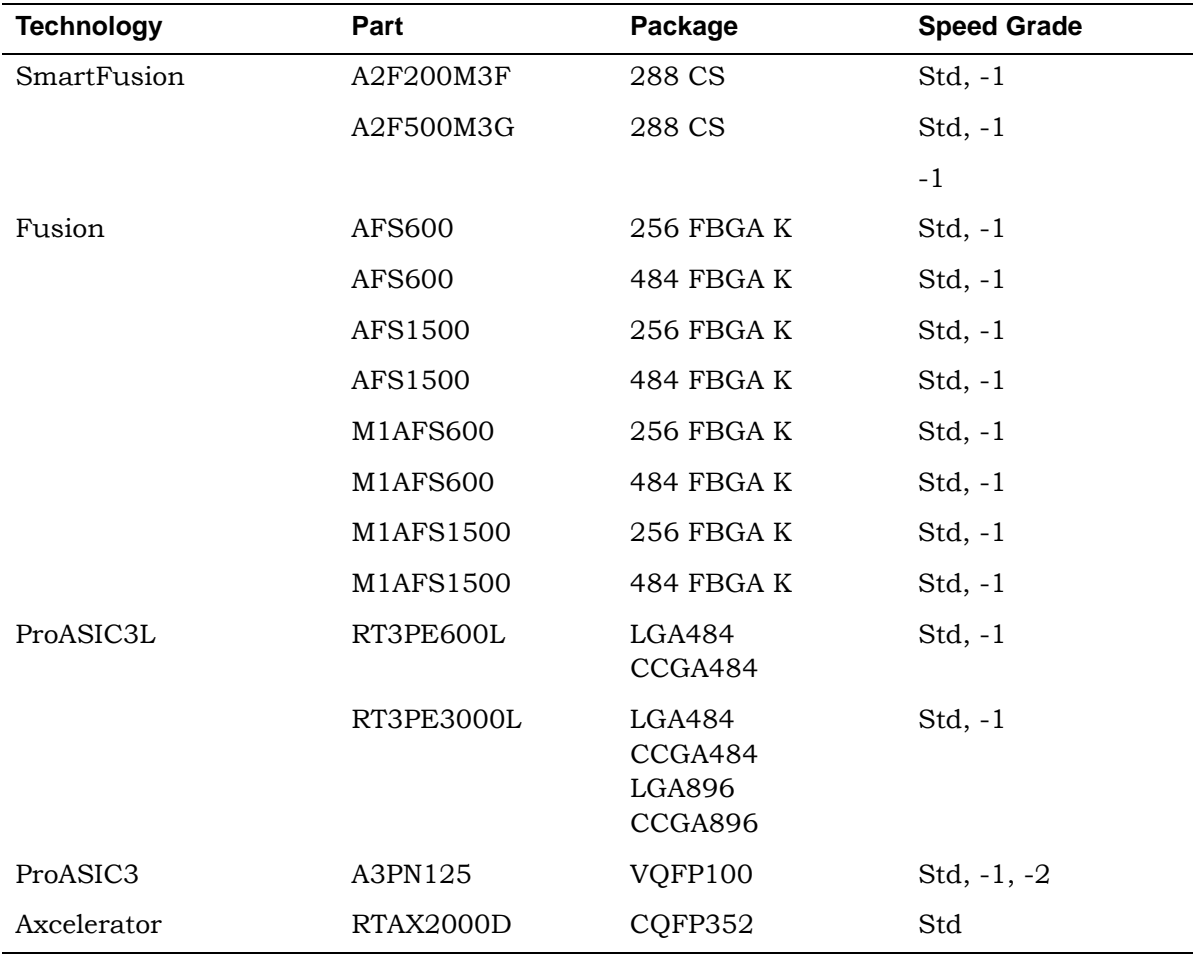

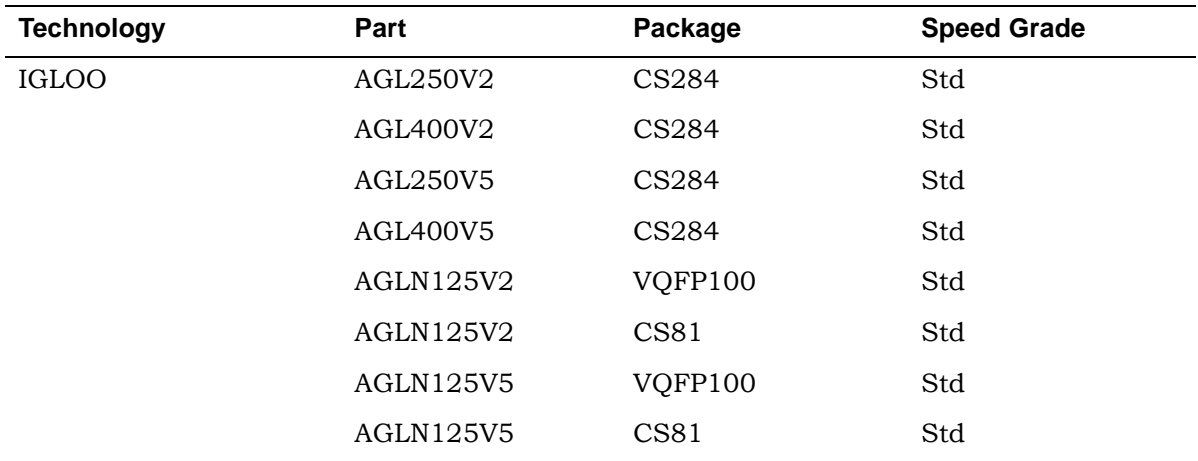

The synthesis tool *removes* support for the following Actel device parts and packages:

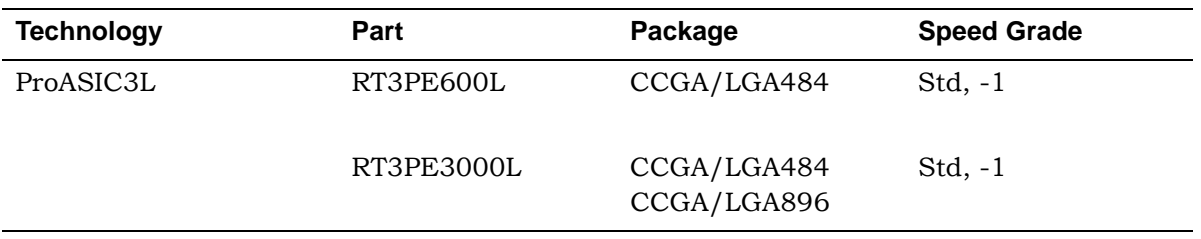

## <span id="page-2-0"></span>**SmartFusion Macro Support**

The Synplify Pro software supports the SmartFusion FAB\_CCC and FAB\_CCC\_DYN macros.

## <span id="page-2-1"></span>**DSP Cascade Chain Inference**

The MATH18x18 block cascade feature supports the implementation of multi-input Mult-Add/Sub for devices with MATH blocks. The software packs logic into MATH blocks efficiently using hard-wired cascade paths, which improves the quality of results (QoR) for the design.

For details, see the online help or reference.pdf->*DSP Block Inference->DSP Cascade Chain Inference.*

## <span id="page-2-2"></span>**Multiplier-Accumulators (MACs) Inference**

The Multiplier-Accumulator structures use internal paths for adder feedback loops inside the MATH18x18 block instead of connecting it externally.

For details, see the online help or reference.pdf->*DSP Block Inference->Multiplier-Accumulators (MACs) Inference.*

## <span id="page-3-0"></span>**Actel Support for Libero/Designer 9.1**

This version of the software supports Actel's latest design environment.

## <span id="page-3-1"></span>**New Features and Enhancements**

This section contains a summary of the new features and enhancements for version E-2010.09A, which includes:

- [Resolve Mixed Drivers Option](#page-3-2)
- [Compiler Enhancements](#page-3-3)

#### <span id="page-3-2"></span>**Resolve Mixed Drivers Option**

When a net is driven by a VCC or GND and active drivers, enable this option to connect the net to the GND or VCC. Resolve Mixed Drivers is a new device option on the Implementation Options panel.

For details, see the online help or reference.pdf->*Batch Commands and Scripts*->*Batch Commands for Synthesis*->*set\_option*.

#### <span id="page-3-3"></span>**Compiler Enhancements**

This release includes the following compiler enhancements:

- [64-bit Compiler Support](#page-3-4)
- [Compiler Design Constraints](#page-3-5)
- [Context Help Editor](#page-4-1)
- [Verilog Enhancements](#page-4-0)
- [SystemVerilog Enhancements](#page-5-0)
- [VHDL 2008 Enhancements](#page-5-1)

#### <span id="page-3-4"></span>**64-bit Compiler Support**

The FPGA synthesis software now runs the 64-bit compiler on 64-bit operating systems.

#### <span id="page-3-5"></span>**Compiler Design Constraints**

The Compiler Design Constraint (.cdc) file provides a convenient way to specify supported attributes and directives, without making changes to your HDL files. During compilation, the tool passes all active .cdc files to the compiler. The compiler references the object names in these files with the original RTL objects to assign the corresponding directive or attribute.

For details, see the online help or user\_guide.pdf->*Setting up a Logic Synthesis Project*- >*Entering Attributes and Directives*->*Specifying Attributes and Directives in a .cdc File* and reference.pdf->*Synthesis Attributes and Directives*->*How Attributes and Directives are Specified*->*Compiler Design Constraint File Examples*

#### <span id="page-4-1"></span>**Context Help Editor**

Use the Context Help button at the bottom of the GUI window, to display the keyword help for selected SystemVerilog constructs in an editor file. This editor window allows you to easily insert the template or copy-and-paste code into the design that you are going to synthesize.

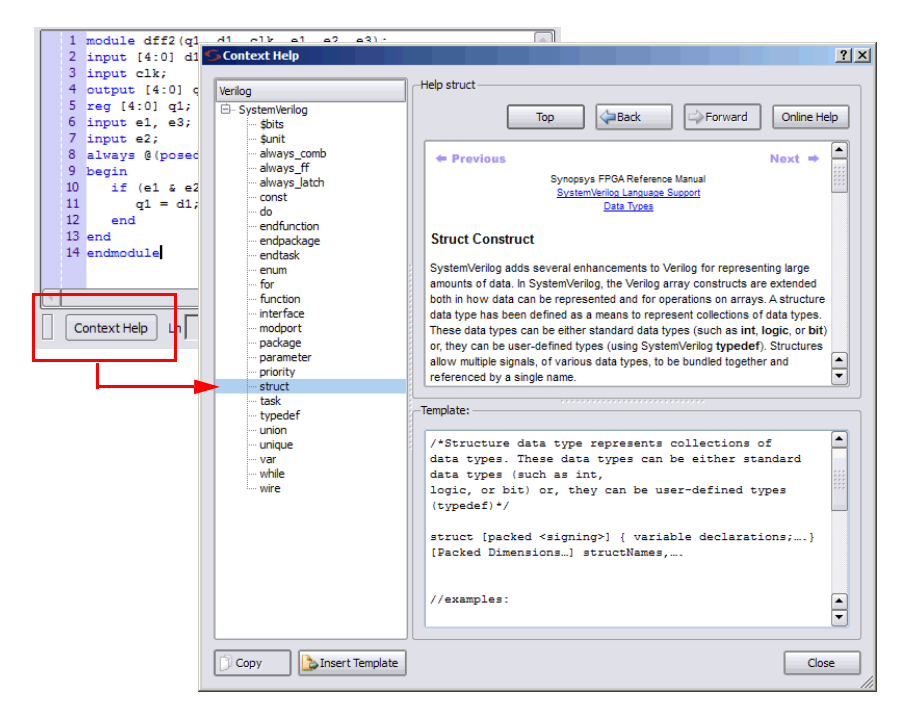

For more information, see online help or reference.pdf->*User Interface Overview*->*Windows and Views*->*Context Help Editor*.

#### <span id="page-4-0"></span>**Verilog Enhancements**

The following Verilog capabilities are available in the release:

- A new \$clog2 constant math function has been defined that returns the value of log base 2 for the argument passed.
- Includes support for cross-module referencing which is a method of accessing an element across modules.
- A configuration block can be defined that specifies a set of rules for the exact source description to be applied to an instance or module. Configuration blocks are defined outside of a module definition. (Beta Support)

For details, see the online help or reference.pdf->

- *Verilog Language Support*->*Verilog 2001 Support*->*\$clog2 Constant Math Function*
- *Verilog Language Support*->*Verilog 2001 Support*->*Cross-Module Referencing*
- *Verilog Language Support*->*Verilog 2001 Support*->*Configuration Blocks*

#### <span id="page-5-0"></span>**SystemVerilog Enhancements**

The following SystemVerilog capabilities are available in the release:

• Streaming Operators Update

Streaming operations can now be performed on both the left and right sides of the equation. Previously, the Synopsys Verilog compiler only supported streaming operations on the right side of the equation.

• Type Parameters

SystemVerilog includes the ability for a parameter to also specify a data type.

• Set Membership Operator

The set membership operator, also referred to as the *inside* operator, returns the value TRUE when the expression value is present in the value list.

For details, see the online help or reference.pdf->

- *SystemVerilog Language Support*->*Operators and Expressions*->*Streaming Operator*
- *SystemVerilog Language Support*->*Data Declaration*->*Type Parameters*
- *SystemVerilog Language Support->Operators and Expressions->Set Membership Operator*

#### <span id="page-5-1"></span>**VHDL 2008 Enhancements**

The following VHDL 2008 capabilities are available in the release:

- Adds a new type of case-generate statement.
- Legalizes the concept of unconstrained arrays.
- Allows element types for records to be unconstrained.
- Supports matching case and matching select statements.

For details, see the online help or reference.pdf->

- *VHDL 2008 Language Support*->*Case-generate Statements*
- *VHDL 2008 Language Support*->*Unconstrained Data Types*
- *VHDL 2008 Language Support*->*Unconstrained Record Elements*
- *VHDL 2008 Language Support*->*Matching case and select Statements*

## <span id="page-6-0"></span>**Documentation**

This section includes the following documentation topics:

- [Accessing PDF Documents](#page-6-1)
- [Accessing Online Help](#page-7-0)

The Synopsys FPGA Synthesis product documentation set consists of the following:

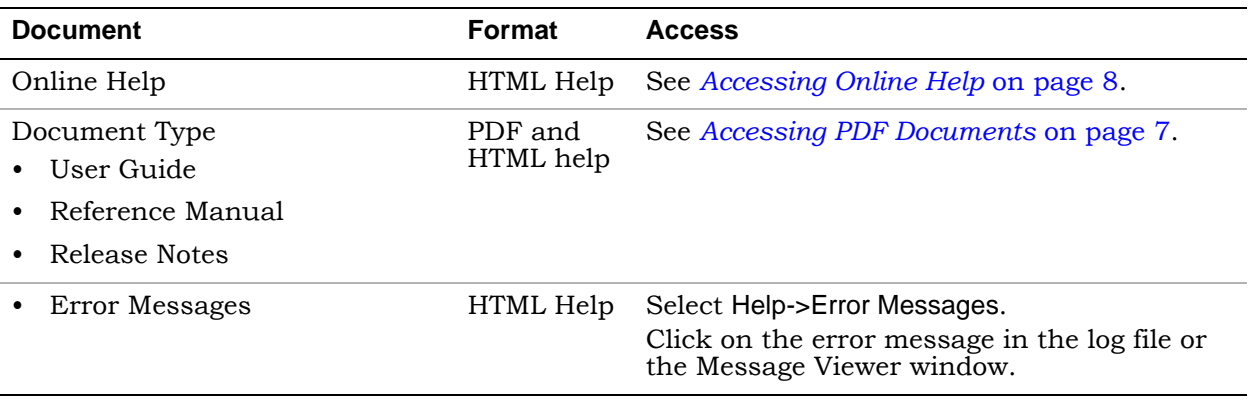

## <span id="page-6-1"></span>**Accessing PDF Documents**

PDF documents display in Adobe Acrobat Reader. You can download the latest Acrobat Reader at no cost from Adobe's website (www.adobe.com). The PDF files provided are optimized for output to a laser printer, not for viewing online.

You can access PDF documents from the Documentation tab within SolvNet. To access PDF documents either from the software or without running the software, see the table below for details.

#### **Synopsys FPGA Products**

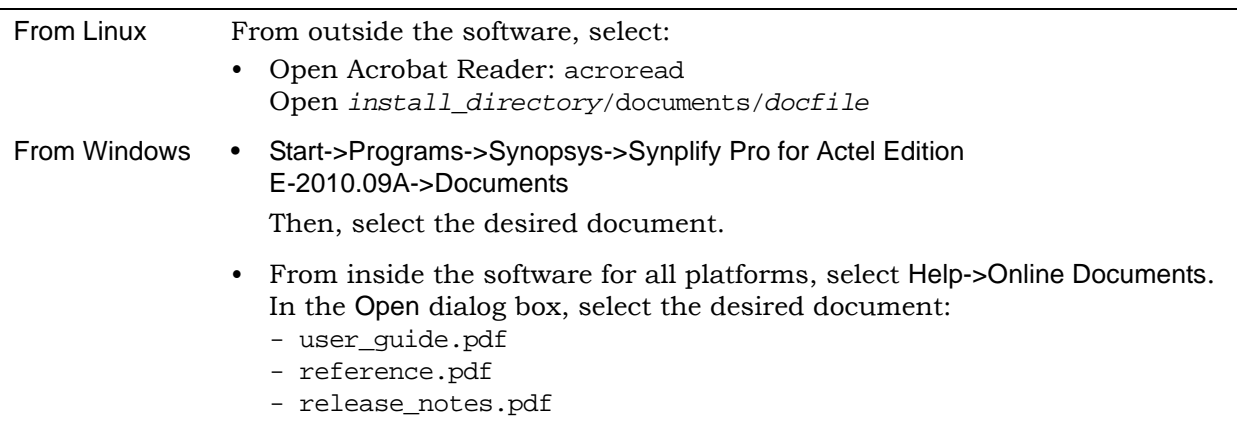

**Note:** Do not use the View->Full Screen option when viewing documents in Acrobat Reader unless you are sure you want this full magnification. On some applications, this selection takes over the monitor and there is no apparent way to access other running tasks or windows. If you do happen to use the Full Screen option, you can use Ctrl-l to undo it.

## <span id="page-7-0"></span>**Accessing Online Help**

Topics include:

- [Synopsys FPGA Products](#page-7-1)
- [Displaying Graphics](#page-7-2)

#### <span id="page-7-1"></span>**Synopsys FPGA Products**

For the FPGA products, you can access help from within the software or outside of the tool.

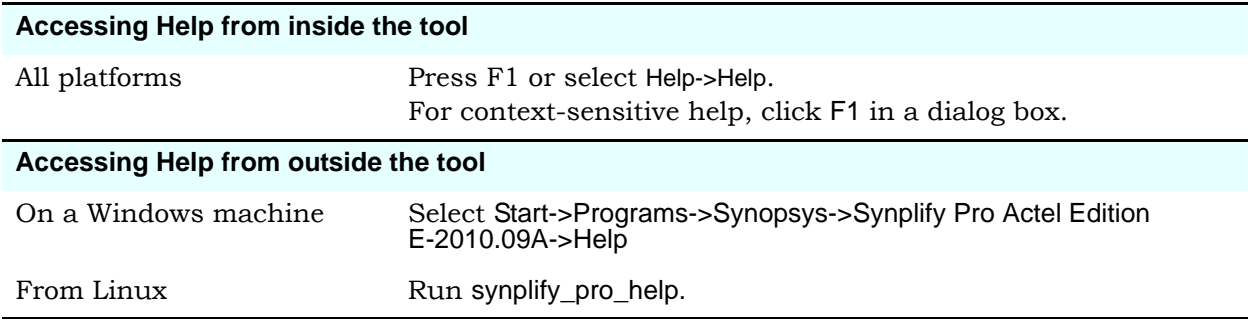

#### <span id="page-7-2"></span>**Displaying Graphics**

In some cases, the online help graphics do not display correctly. This is usually because your Display setting is 256-Color. Reset it to 16-bit Color, then reopen the online help.

## <span id="page-8-0"></span>**Known Problems and Solutions**

The following problems apply to supported features in the Synplify Pro tool.

- [Annotated Properties for Analyst Behavioral Changes](#page-8-1)
- [HDL Analyst Crash Using Mouse Strokes](#page-8-2)
- [Verilog Include Paths Missing from VCS Integration](#page-8-3)
- [Crossprobing Source Code Files Created with Third-Party Editors](#page-8-4)
- [Editing Externally Created Project \(.prj\) Files](#page-9-0)
- [Digital Line Detect Error Appears \(Windows XP\)](#page-9-2)
- [Invoking Tool can be Slow on Linux With Network Problems](#page-9-1)

#### <span id="page-8-1"></span>**Annotated Properties for Analyst Behavioral Changes**

Previously, the Annotated Properties for Analyst option was enabled by default and annotated properties were generated after you compile the design. However in this release, enable the Annotated Properties for Analyst option that is turned off by default and synthesize (compile and map) the design to generate annotated properties.

**Solution:** This will be re-evaluated in a future release.

## <span id="page-8-2"></span>**HDL Analyst Crash Using Mouse Strokes**

When you use the Pop Up mouse stroke in the top-level HDL Analyst view, the synthesis tool crashes.

**Solution:** This will be fixed in a future release.

## <span id="page-8-3"></span>**Verilog Include Paths Missing from VCS Integration**

If Verilog include paths have been added to your Project file, these paths are not automatically added to the VCS script.

**Solution:** You must add the Verilog include paths manually. To do this, use one of the following workarounds:

- From the Run VCS Simulator dialog box, add +incdir+<*include path*> in the Verilog Compile options field.
- Modify the VCS script file, adding the +incdir+<*include path*> to all or any relevant vlogan commands.

## <span id="page-8-4"></span>**Crossprobing Source Code Files Created with Third-Party Editors**

When using source code files created with third-party editors, you sometimes cannot crossprobe to the correct line number in the source file.

**Solution:** Open the file in the FPGA synthesis tool text editor.

## <span id="page-9-0"></span>**Editing Externally Created Project (.prj) Files**

If Tcl commands or script files were used to build your project, you might not be able to save this Project file from the synthesis UI in downstream tools, because they contain hard-coded file paths.

**Solution:** Generally, use the same method to save a project as you did to create the project. In this case, save the project file to an external text editor and not in the project UI.

## <span id="page-9-2"></span>**Digital Line Detect Error Appears (Windows XP)**

When launching the synthesis software, a Digital Line Detect error occasionally appears on a Dell PC running Windows XP.

**Solution:** Download the latest update from Dell Corporation. See the following URL for more information.

[http://support.dell.com/support/downloads/format.aspx?releaseid=r84541&c=us&l=en&s=gen&cs](http://support.dell.com/support/downloads/format.aspx?releaseid=r82541&c=us&l=en&s=gen&cs)

Alternatively, you can deselect the Digital Line Detect entry in your system configuration. To do this:

- 1. Select Run from the Start menu.
- 2. Type msconfig in the open field and click OK.

The System Configuration Utility dialog box appears.

- 3. Select the Startup tab and scroll down to the Digital Line Detect entry.
- 4. Deselect the checkbox to disable it.

#### <span id="page-9-1"></span>**Invoking Tool can be Slow on Linux With Network Problems**

Invoking the synthesis tools might be slow when you are experiencing network problems on Linux platforms, such as when a mounted drive is not accessible.

**Solution:** Delete the \$HOME/.config/Trolltech.conf file to avoid caching. This might help to invoke the tool faster.

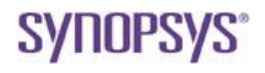

**Synopsys, Inc.** 700 East Middlefield Road, Mountain View, CA 94043 USA Phone: +1 650 584-5000 or +1 800 541-7737 www.solvnet.com

Copyright © 2010 Synopsys, Inc. All rights reserved. Specifications subject to change without notice. Synopsys, Behavior Extracting Synthesis Technology, Certify, DesignWare, HDL Analyst, Identify, SCOPE, "Simply Better Results", SolvNet, Synplicity, the Synplicity logo, Synplify, Synplify ASIC, Synplify Pro, Synthesis Constraints Optimization Environment, and<br>VCS are registered trademarks of Synop